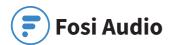

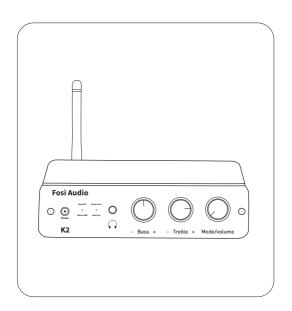

# **Product Specifications**

- The K2 is an ultra-miniature digital-to-analog converter/ decoder designed to provide maximum versatility for a wide range of digital devices, which features Separate Power Switch, Volume Control and Bass/Treble Control and with Bluetooth 5.0, USB, optical and coaxial digital signal inputs, classic 3.5mm (1/8") headphone jack and RCA outputs.
- Fosi Audio K2 ensures exquisite musicality, accurate and realistic phasing, and reproduction of the original sound!

| Input Type:              | Bluetooth 5.0, USB, Optical, |
|--------------------------|------------------------------|
|                          | Coaxial                      |
| Output Type:             | 3.5mm (1/8") Headphone       |
|                          | Jack, RCA                    |
| Chipset:                 | QCC3003+STM32070F6P6         |
|                          | +MS8416+PCM5100              |
|                          | +MAX97220                    |
| Bluetooth Sampling Rate: | 16Bit/48kHz                  |
| USB Sampling Rate:       | 16Bit/192kHz, 24Bit/96kHz    |
| Optical/Coaxial Sampling | 24Bit/192kHz                 |
| Rate:                    |                              |
| Headphone Impedance:     | 16-300Ω                      |
| RCA Output Level:        | 2V                           |
| Power Supply:            | 5V                           |
| THD:                     | 0.001%                       |
| S/N:                     | 110dB                        |
| Dimensions (H*W*D):      | 4.30 x 3.94 x1.18 Inch       |
|                          | (11 x 10 x 3 CM)             |
| Net Weight:              | 298g                         |

# Product Overview & Control Functions

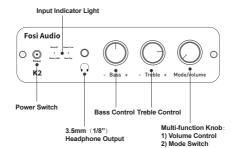

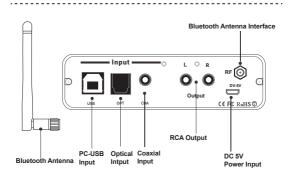

## **Package Contents**

Fosi Audio K2 \*1 Bluetooth Antenna \*1 PC-USB Cable \*1 Optical Cable \*1 Micro-USB Power Cable \*1

## **Quick Setup**

**PC-Windows for example** 

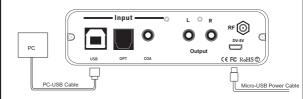

- Step 1: Prepare K2, PC, AC adapter, PC-USB cable, Micro-USB cable, Headphones.
- Step 2: Connect the Micro-USB cable to the AC adapter or device's USB port, then connect the Micro-USB cable to the K2.
- Step 3: Connect the K2 to the PC via the PC-USB cable.
- Step 4: Connect the headphones to the 3.5mm (1/8") headphone jack and turn down the volume control to lowest level.

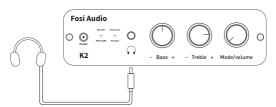

- Note: Before connecting the power supply, please turn down the volume control, bass control and treble control to the lowest level (always to the left) to avoid your hearing from damage.
- Step 5: Toggle the power switch on the front panel upwards to turn on this unit, and then short press the multi-function knob (Volume Control/Mode Switch) to select USB input mode, the input indicator light stays white.
- Note1: Short press the switch on the front panel upwards and the input indicator light for a certain mode will illuminate.
- Note2: There is a memory function to the mode, which means after you turn on the power switch again, the K2 will default to the mode you selected when you last ended up using it, and the input indicator will show the indicator color of the corresponding mode.
- Note3: Multi-function Knob: Volume Control/Mode Switch
  - Volume Control: Volume Control means turning the volume control knob clockwise to adjust the volume from low to high.
  - · Mode Switch: Short press to switch input modes.

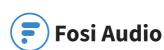

- 4 colors: White: PC-USB Mode; Blue: Bluetooth Mode; (flashing: no connected: always on: connected) Red:
- Optical Mode: Green: Coaxial Mode.)
- Step 6: Left click on the computer desktop sound icon and select Device: "Fosi Audio K2".
- Step 7: Open the audio application, play and enjoy!
- Note: If using optical input, please switch Dolby/DTS audio to PCM audio

#### Bluetooth for example

- Step 1: Prepare K2, Bluetooth device, AC adapter, Micro-USB cable. Headphones.
- Step 2: Connect the Micro-USB cable to the AC adapter or device's USB port, then connect the Micro-USB cable to the K2.
- Step 3: Connect the headphones to the 3.5mm (1/8") headphone jack and turn down the multi-function knob (Volume Control/Mode Switch) to lowest level.
- Note: Before connecting the power supply, please turn down the volume control, bass control and treble control to the lowest level (always to the left) to avoid your hearing or your headphone from damage.
- Step 4: Toggle the power switch on the front panel upwards to turn on this unit, short press the multi-function knob (Volume Control/Mode Switch) to select Bluetooth input mode, the input indicator light is flashing blue.
- Step 5: Turn on Bluetooth on your device and search for: "Fosi Audio K2", connect to the K2.
- Note: The input indicator light on the front panel of K2 stavs blue when Bluetooth input is successfully connected.

**Step 6:** Open the audio application, play and enjoy!

Note: If you need to replace the input Bluetooth device, please disconnect the connected Bluetooth device in advance, or restart the K2. When the K2 is Restart, Bluetooth will not automatically connect back.

After successful connection, adjust the volume, bass and treble of the K2, then you can enjoy HiFi stereo music.

#### Troubleshooting/QA

#### 1: How do I power the K2?

 Please connect the Micro-USB cable to the AC adapter or device's USB port, and then connect the Micro-USB cable to the K2.

Note: You can still connect the PC-USB cable to your PC's USB port and then connect it to the K2's USB interface for power, but performance may not be stable.

#### 2: My Bluetooth device can't pair with K2?

- Make sure that K2 is powered on and the indicator light flashing blue.
- · Make sure that K2 is not paired with other devices.
- Make sure that the distance between your device and K2 is not too long, make your device close to K2 have to try.
- Make sure there are no obstacles between your device and K2, obstacles will affect the Bluetooth operation distance.
- Please try to change another Bluetooth audio source to test.
- Restart the K2 and then try to connect again, use another brand of mobile phone to have a try.

Note: If your Bluetooth device still can't pair with K2 after

replacing another brand of mobile phones, please contact us to solve it immediately.

#### 3: Why Bluetooth is intermittent?

- · Use another Bluetooth device to have a try.
- Ensure that there is no interference from other electronic equipment between the K2 and the audio source.
- · Put your device close to the K2.
- · Replug the power adapter.

#### 4: Why is there no sound from Bluetooth?

- Make sure the volume of the Bluetooth device is not 0, please raise the volume of the Bluetooth device.
- Make sure that K2 is not paired with other devices.
- · Make sure the output device is properly connected.
- · Please try with another Bluetooth device.

Note: If there is still no sound from Bluetooth after trying with another Bluetooth device, please contact us to solve it immediately.

#### 5: How to distinguish Mode Switch and Volume Control?

 Power switch means short press the multi-function knob (Volume Control/Mode Switch) for one time to select one mode.
 Adjusting the volume means turning the volume control knob clockwise to adjust the volume.

#### 6: Why do I get endless white noise?

 Please check that your input device is using Dolby/DTS audio, please switch off Dolby/DTS audio and try again.

# 7: No Dolby/DTS audio and I still get noise through the USB input?

- Please switch the USB port to USB 3.0 or back USB port and try again, as some USB ports have unstable data transmission;
- Please try again with another device;
- Please replace the PC-USB cable and retest, contact me for compensation if the original cable is faulty;
- Please change the power supply adapter and retest, why?
   Because of the ageing of the power supply there may be an abnormal power supply resulting in white noise. We recommend that you connect the Micro-USB cable to a 5V adapter or to PC's USB 3.0 port for power. Higher voltages may cause instability.

#### 8: USB Device is not recognized on Windows?

- Select Start, then type device manager in the Search box, and then select Device Manager.
- Expand Universal Serial Bus controllers. Press and hold (or right-click) a device and select Uninstall. Repeat for each device.
- Once complete, restart your computer. Your USB controllers will automatically install.

Note: If Windows update causes the device to be unrecognized, please update all windows components and reboot, retest. Please contact us for a solution.

#### 9: How to do plug-and-play on Windows?

- Just click the sound icon in your notification area.
- · Click the "Select playback device" option.
- · Select the playback device: "Fosi Audio K2".

- 10: I can't play Spotify music in Plug-and-Play mode?

  Please exit the Spotify app and switch the playback device to
- the computer's own sound card device, open Spotify and play, confirm that it works and then switch the playback device to "Fosi Audio K2".

#### 11: How do I get the highest 24Bit/96kHz resolution on my PC?

 Right-click the PC sound icon in the lower right corner, open Volume Mixer, click on the icon of the device/SPDIF: "Fosi Audio K2" to open the Properties, click the Advanced, select 24Bit. 96000Hz for maximum sound quality output.

#### 12: Why do I get an intermittent sound?

- Please switch the USB port to USB 3.0 or back USB port and try again, as some USB ports have unstable data transmission.
- Please replace the PC-USB cable and retest, contact us for compensation if the original cable is faulty.

Any problems please leave a message to the customer support email address: support@fosiaudio.com.

# **Warranty Information**

 All Fosi Audio products have an 18-month limited warranty on parts and labor from the date of purchase. Please contact us if you have any problems.

#### **About Fosi Audio**

 Fosi Audio designs and builds innovative audio products with all your music in mind. Great sound, simple but elegant designs, high-quality materials, and truly useful features are what Fosi Audio is about. We sincerely hope you get as much enjoyment from our products as we've had to create them!

Our website: www.fosiaudio.com Amazon store: www.amazon.com/fosiaudio Our Youtube channel: Fosi Audio Our Facebook page: Fosi Audio

After-sale Service and Technical Support Email:

support@fosiaudio.com fosiaudio@hotmail.com

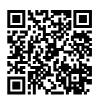